## Qgis ile Uzaktan Algılama

Atmosferik ve Radyometrik Düzeltmeler

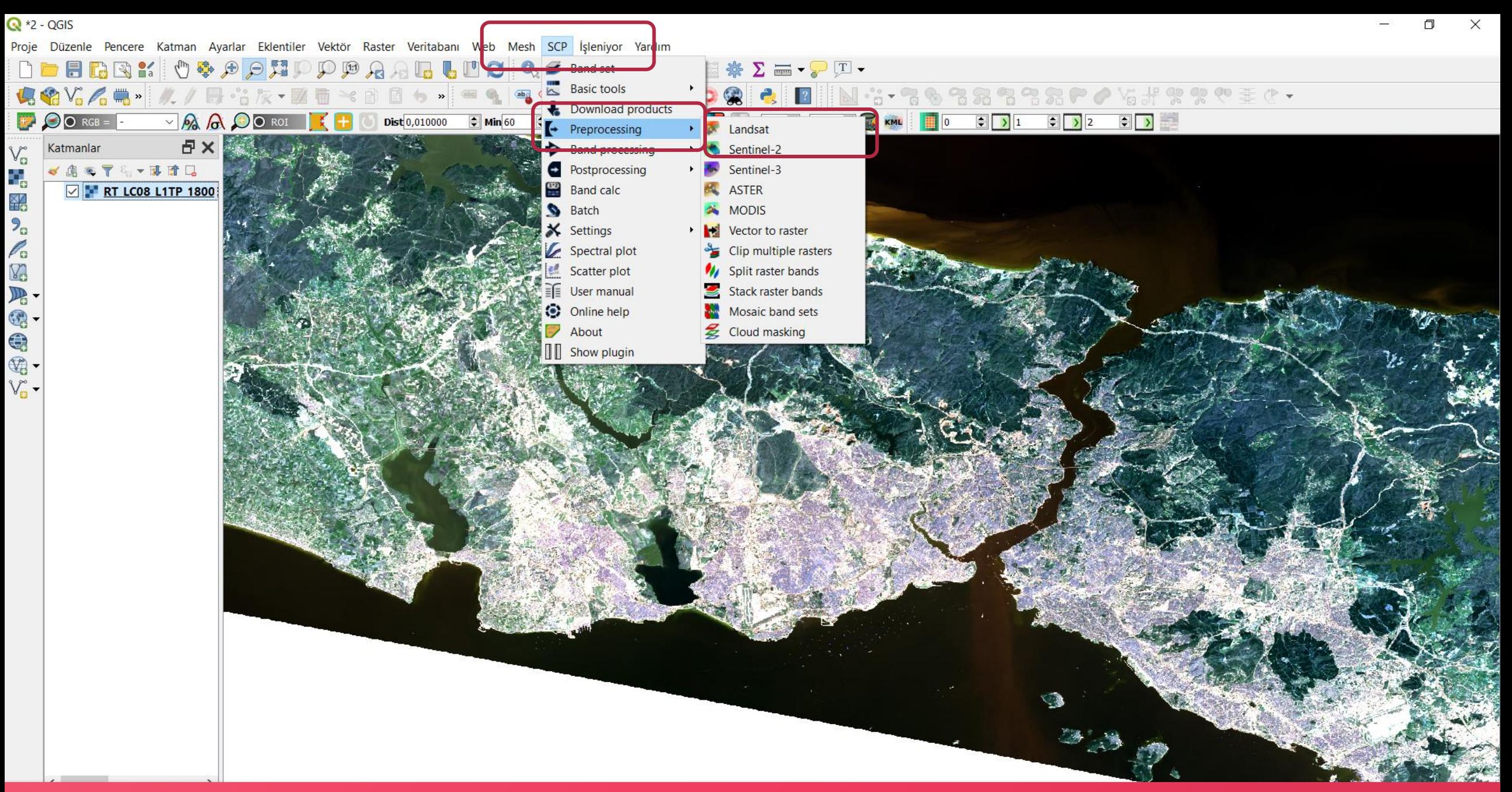

Eğer düzeltmeler görüntüler indirilirken yapılmadıysa veya başka kaynaklardan temin edildiyse, daha sonra da yapılabilir. Bunun için önce, «SPC» menüsüne, sonra «Preproccessing» ve «Landsat» a gidilir.

ą,

嗧

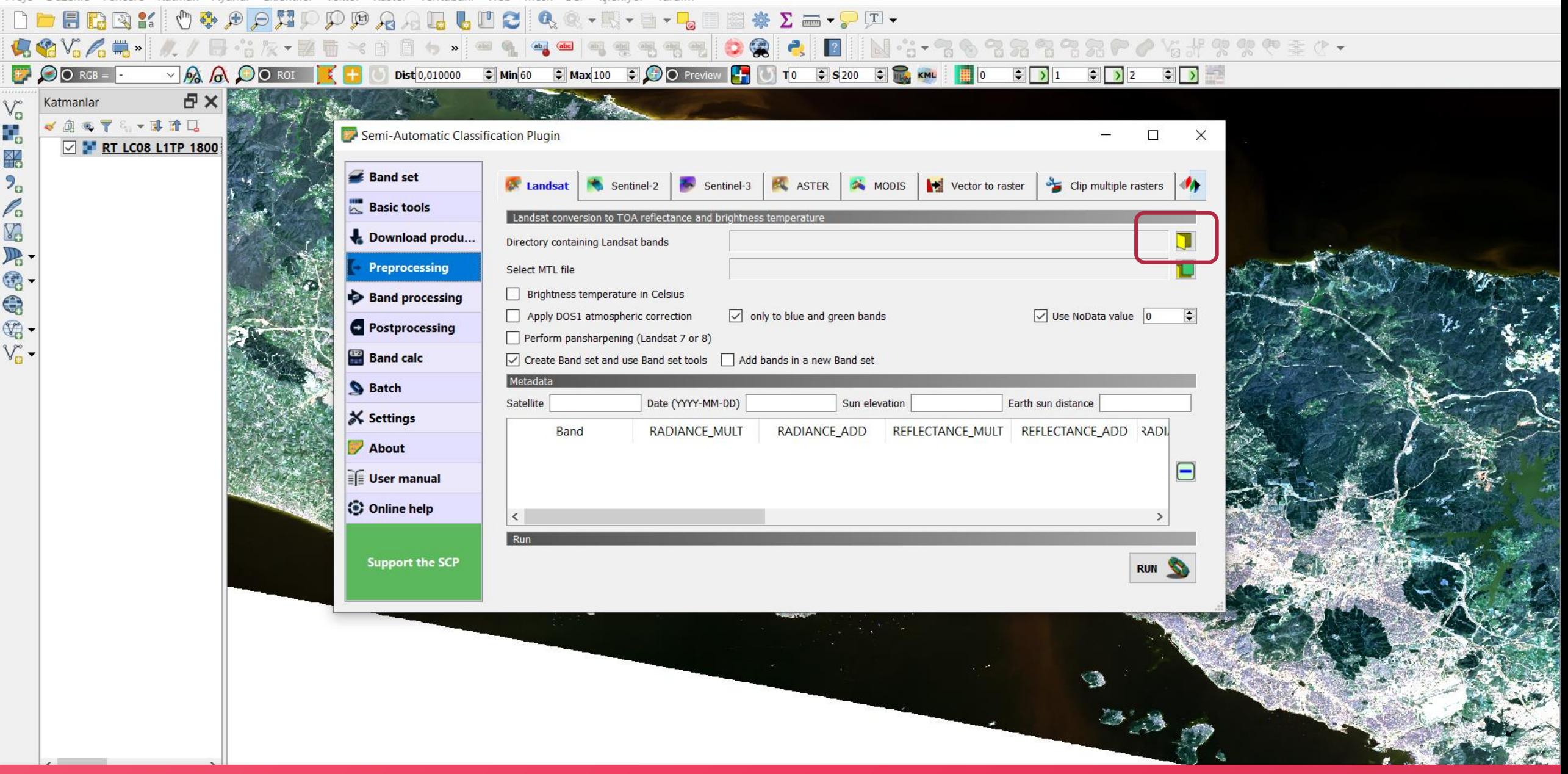

Gelen ekranda önce landsat görüntülerinin olduğu klasör seçilir. Bu işlem «Layer Stack» işleminden önce yapılmalıdır. Yani görüntü bandları ayrı ayrı olmalıdır.

3

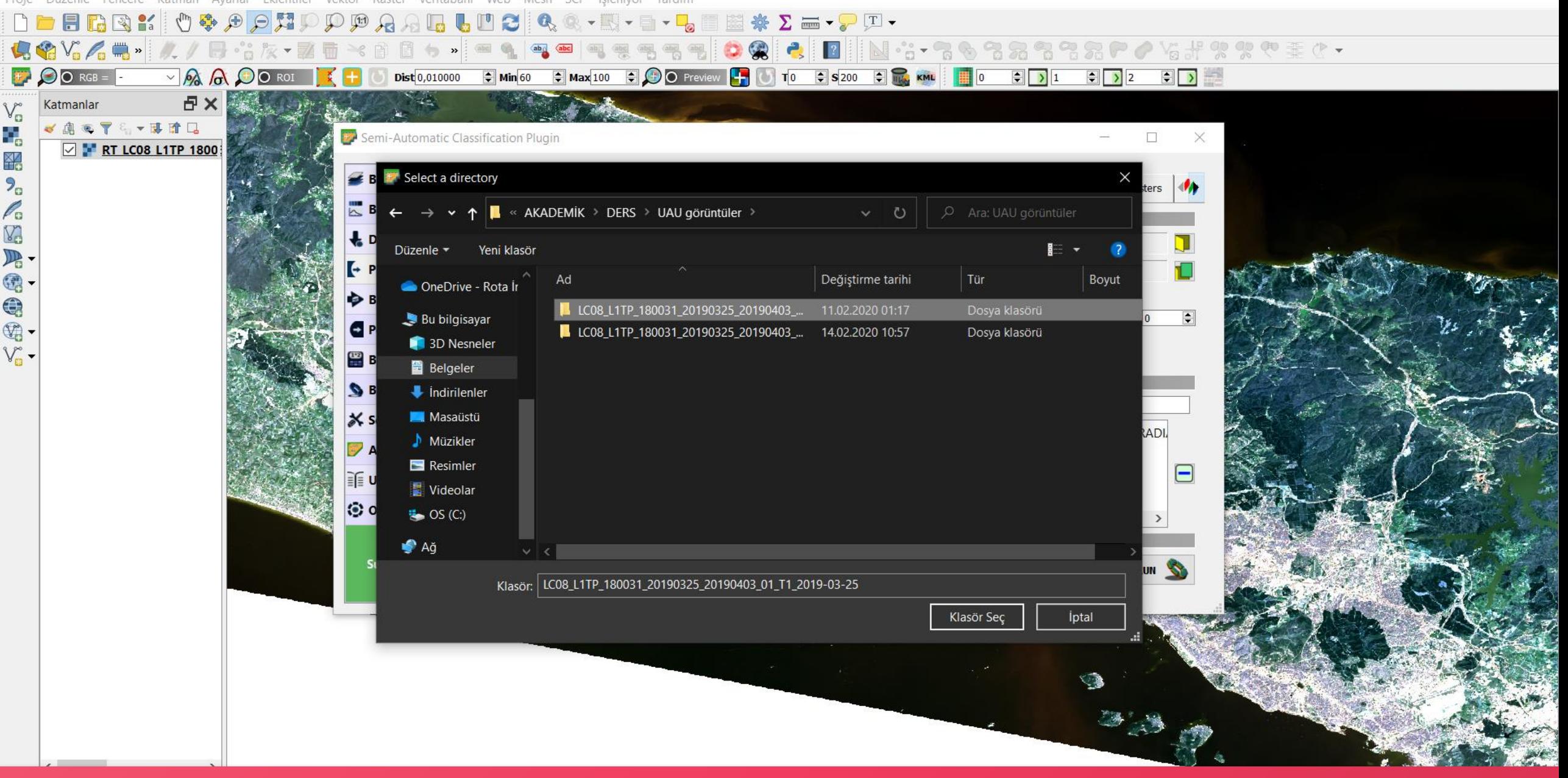

## İlgili klasör seçilir.

Proje Düzenle Pencere Katman Avarlar Eklentiler Vektör Raster Veritabanı Web Mesh SCP İsleniyor Yardım

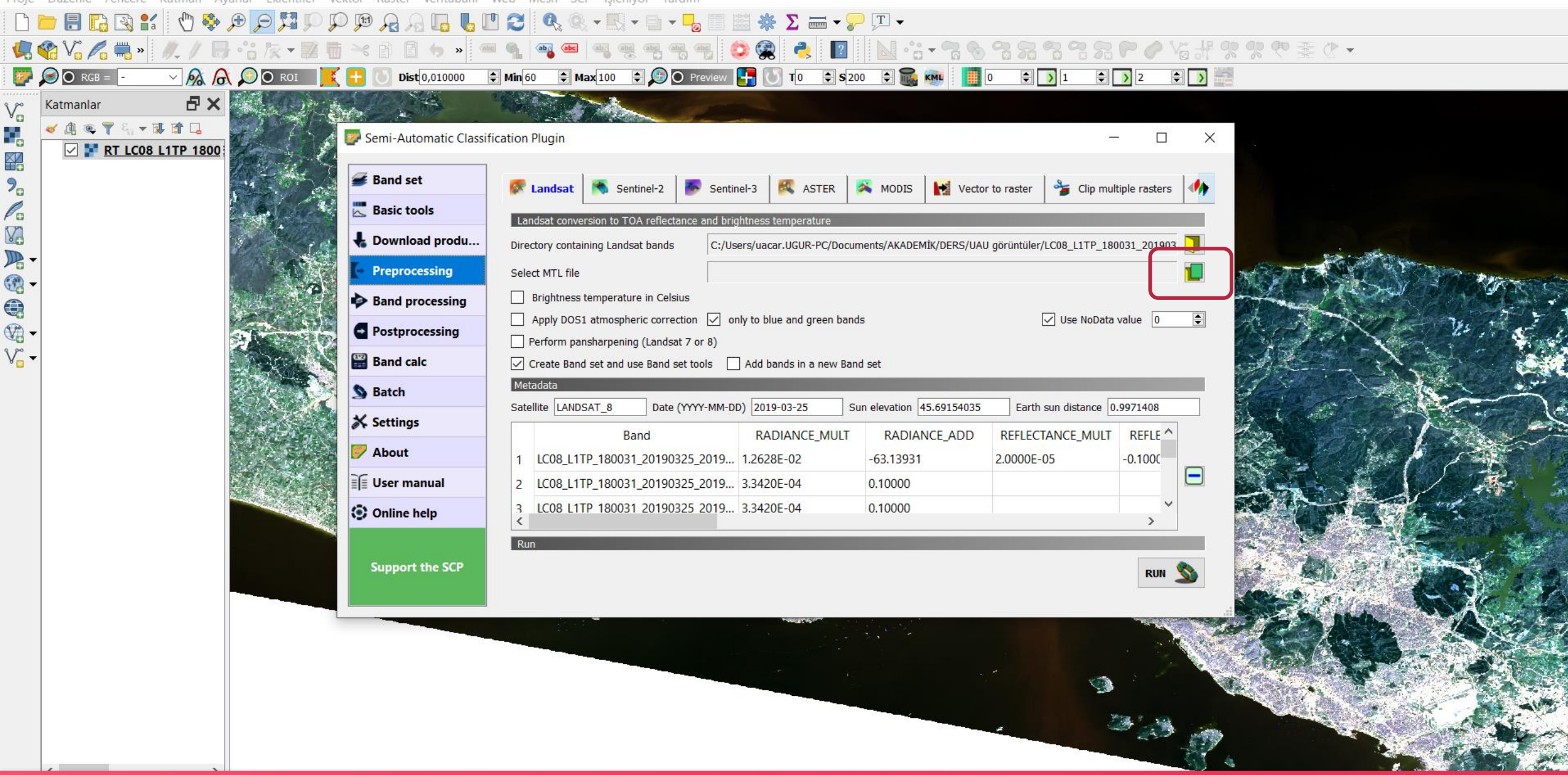

Daha sonra düzeltme bilgilerini içeren dosya seçilir.

Proje Düzenle Pencere Katman Ayarlar Eklentiler Vektör Raster Veritabanı Web Mesh SCP İşleniyor Yardım

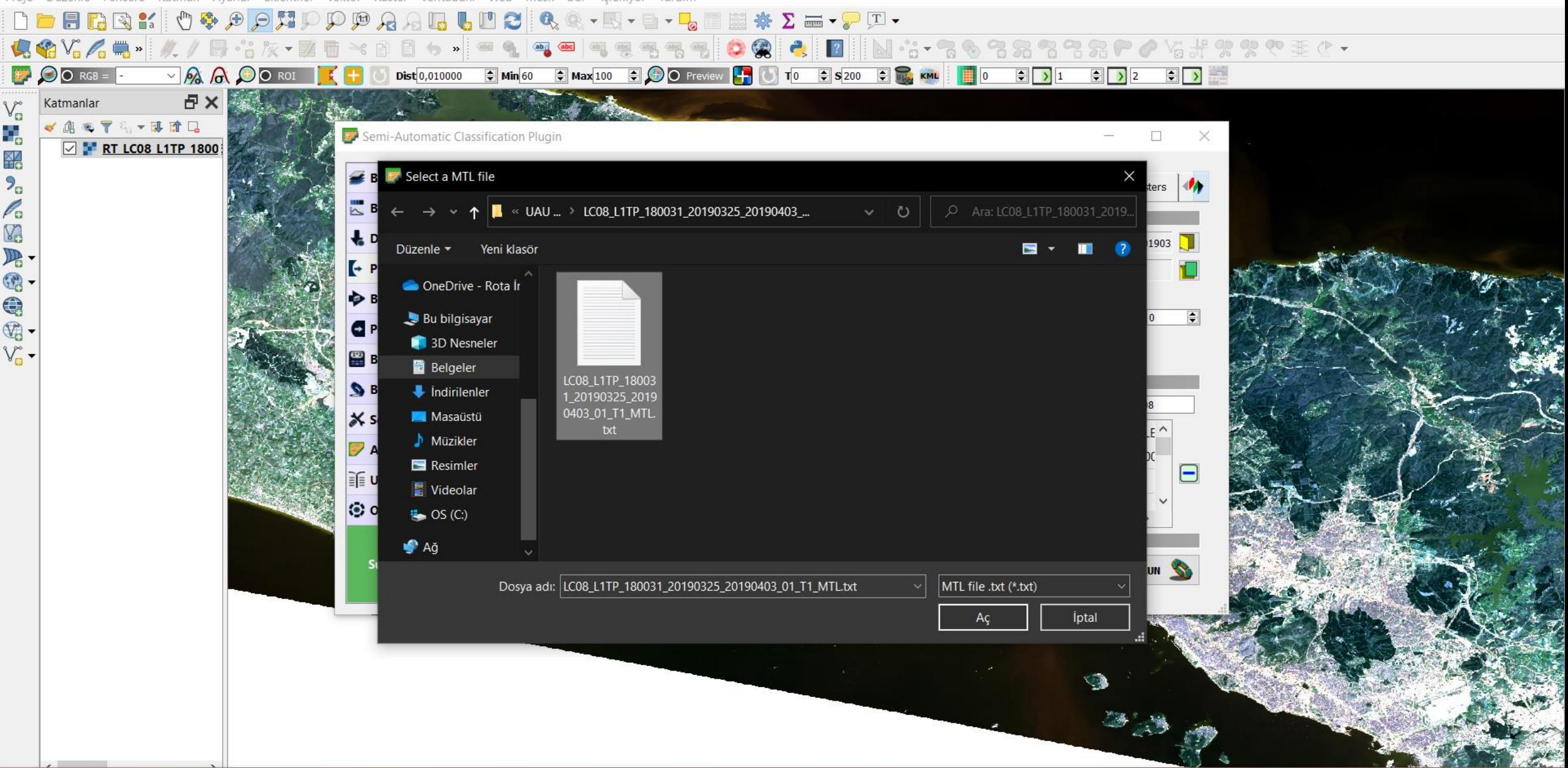

İlgili dosya seçilir. Bu dosya görüntü ile birlikte gelir ve düzeltme parametrelerini içerir.

**E.** Semi-Automatic Classification Plugin

**RUN** 

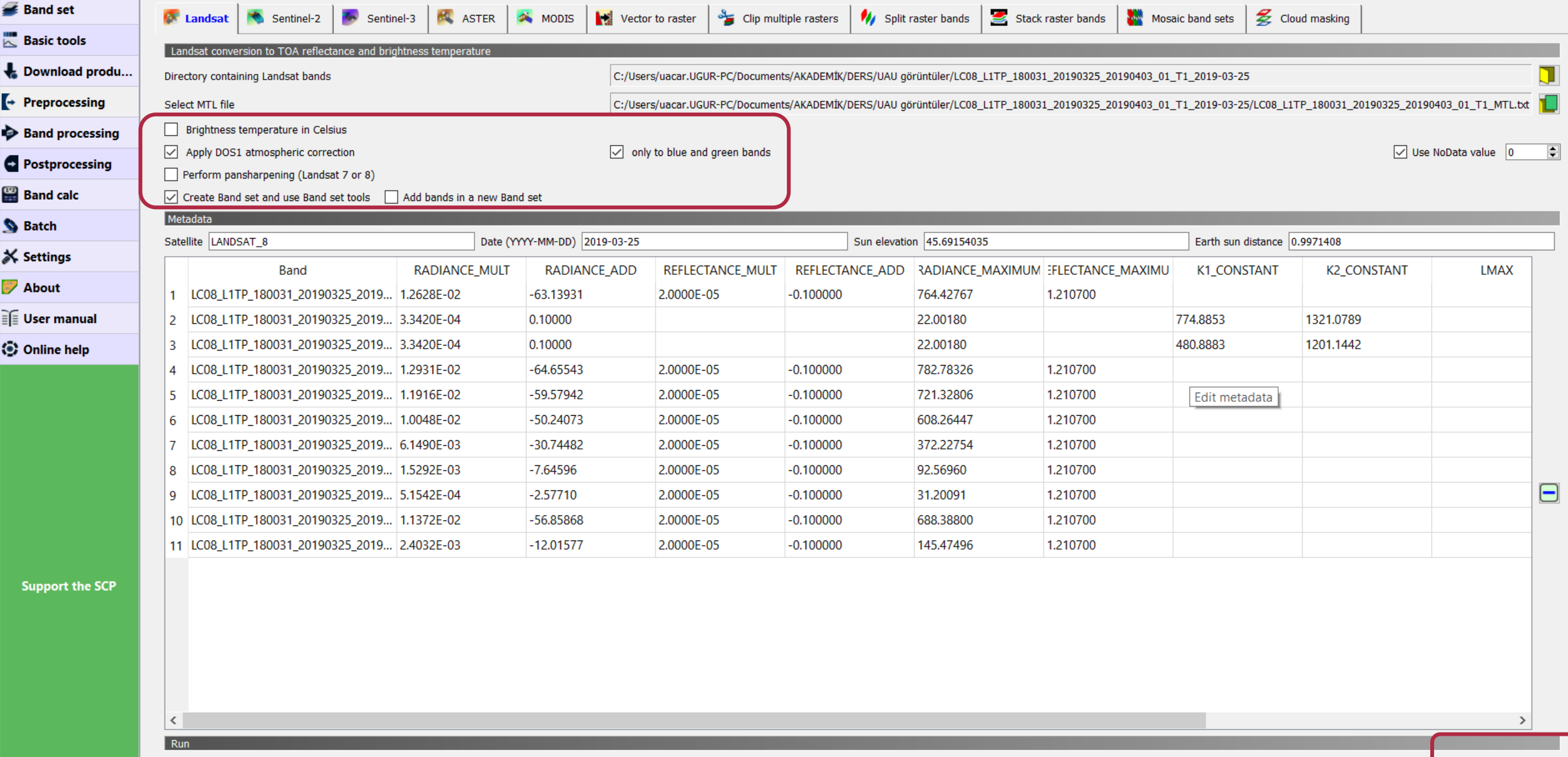

Gerekli ayarlar seçildikten sonra, «Run» ile işlem yapılır.